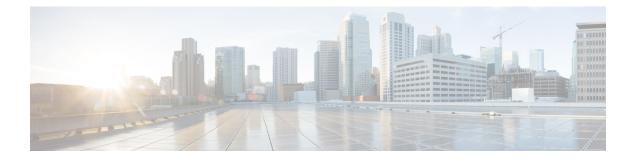

# **Configuring System MTU**

- Restrictions for System MTU, on page 1
- Information About the MTU, on page 1
- How to Configure MTU , on page 2
- Configuration Examples for System MTU, on page 4
- Additional References for System MTU, on page 4
- Feature History for System MTU, on page 5

# **Restrictions for System MTU**

On Cisco Catalyst 9500X Series switches, the following restrictions are applicable:

- If no protocol-specific MTU configuration is present, Per-Port MTU is used as protocol-specific MTU. In case Per-Port MTU is not configured, System MTU is used as protocol-specific MTU.
- Ingress and egress Layer 2 MTU is derived from Per-Port MTU. If Per-Port MTU is not configured, System MTU is used
- On ingress ports configured with Layer 2 MTU, if packets exceed the configured MTU size, then the packets are dropped.
- Layer 2 MTU configurations are not enforced for egress frames.

# Information About the MTU

The default maximum transmission unit (MTU) size for payload received in Ethernet frame and sent on all device interfaces is 1500 bytes.

## **System MTU Value Application**

This table shows how the MTU values are applied.

#### Table 1: MTU Values

| Configuration        | system mtu command                                                                                                    | ip mtu com                           | mand                                                                                                | ipv6 mtu co                            | ommand                                                                                                    |
|----------------------|----------------------------------------------------------------------------------------------------|--------------------------------------|----------------------------------------------------------------------------------------------------|----------------------------------------|----------------------------------------------------------------------------------------------------|
| Standalone<br>switch | The range is from 1500 to 9198 bytes.                                                                                                    | Use the <b>ip mtu</b> bytes command. |                                                                                                    | Use the <b>ipv6 mtu</b> bytes command. |                                                                                                    |
|                      | The Cisco Catalyst 9500 Series<br>Switches - High Performance and<br>Cisco Catalyst 9500X Series<br>Switches support a range of 1500<br>to 9216 bytes. |                                      | s from 832 up to<br>The IP MTU<br>value is the<br>applied value,<br>not the<br>configured<br>value. | -                                      | is from 1280 to<br>jumbo MTU<br>ytes).<br>The IPv6<br>MTU value is<br>the applied<br>value, not the<br>configured<br>value. |

The upper limit of the IP or IPv6 MTU value is based on the switch configuration and refers to the currently applied system MTU value. For more information about setting the MTU sizes, see the **system mtu** global configuration command in the command reference for this release.

Beginning from Cisco IOS XE Amsterdam 17.3.x, the minimum IPv6 system MTU is fixed at 1280 as per RFC 8200.

# How to Configure MTU

The following tasks describe how you can configure MTU.

### **Configuring the System MTU**

Follow these steps to change the MTU size for switched packets:

#### Procedure

|        | Command or Action          | Purpose                           |
|--------|----------------------------|-----------------------------------|
| Step 1 | enable                     | Enables privileged EXEC mode.     |
|        | Example:                   | Enter your password, if prompted. |
|        | Device> enable             |                                   |
| Step 2 | configure terminal         | Enters global configuration mode. |
|        | Example:                   |                                   |
|        | Device# configure terminal |                                   |

|        | Command or Action                                                                               | Purpose                                                                |
|--------|-------------------------------------------------------------------------------------------------|------------------------------------------------------------------------|
| Step 3 | <pre>system mtu bytes Example: Device(config)# system mtu 1900</pre>                            | (Optional) Changes the MTU size for all interfaces.                    |
| Step 4 | end<br>Example:<br>Device(config)# end                                                          | Enters global configuration mode, and returns to privileged EXEC mode. |
| Step 5 | copy running-config startup-config<br>Example:<br>Device# copy running-config<br>startup-config | Saves your entries in the configuration file.                          |
| Step 6 | <pre>show system mtu Example: Device# show system mtu</pre>                                     | Verifies your settings.                                                |

## **Configuring Protocol-Specific MTU**

To override system MTU values on routed interfaces, configure protocol-specific MTU under each routed interface. To change the MTU size for routed ports, perform this procedure.

|        | Command or Action                               | Purpose                                         |
|--------|-------------------------------------------------|-------------------------------------------------|
| Step 1 | configure terminal                              | Enters global configuration mode.               |
|        | Example:                                        |                                                 |
|        | Device# configure terminal                      |                                                 |
| Step 2 | interface interface                             | Enters interface configuration mode.            |
|        | Example:                                        |                                                 |
|        | Device(config)# interface<br>gigabitethernet0/0 |                                                 |
| Step 3 | ip mtu bytes                                    | Changes the IPv4 MTU size                       |
|        | Example:                                        |                                                 |
|        | Device(config-if)# ip mtu 68                    |                                                 |
| Step 4 | ipv6 mtu bytes                                  | (Optional) Changes the IPv6 MTU size.           |
|        | Example:                                        |                                                 |
|        | Device(config-if)# ipv6 mtu 1280                |                                                 |
| Step 5 | end                                             | Exits interface configuration mode, and returns |
|        | Example:                                        | to privileged EXEC mode.                        |

#### Procedure

|        | Command or Action                             | Purpose                                       |
|--------|-----------------------------------------------|-----------------------------------------------|
|        | Device(config-if)# end                        |                                               |
| Step 6 | copy running-config startup-config            | Saves your entries in the configuration file. |
|        | Example:                                      |                                               |
|        | Device# copy running-config<br>startup-config |                                               |
| Step 7 | show system mtu                               | Verifies your settings.                       |
|        | Example:                                      |                                               |
|        | Device# show system mtu                       |                                               |

## **Configuration Examples for System MTU**

## **Example: Configuring Protocol-Specific MTU**

This example shows how you can configure protocol-specific MTU:

```
Device# configure terminal
Device(config)# interface fortygigabitethernet 0/0
Device(config-if)# ip mtu 900
Device(config-if)# ipv6 mtu 1286
Device(config-if)# end
```

### **Example: Configuring the System MTU**

This example shows how you can configure the system MTU:

```
Device# configure terminal
Device(config)# system mtu 1600
Device(config)# exit
```

# **Additional References for System MTU**

#### **Related Documents**

| Related Topic                                                                    | Document Title                                                                                           |
|----------------------------------------------------------------------------------|----------------------------------------------------------------------------------------------------|
| For complete syntax and usage information for the commands used in this chapter. | See the Interface and Hardware Commands section in the Command Reference (Catalyst 9500 Series Switches) |

#### **Standards and RFCs**

| Standard/RFC | Title                                             |
|--------------|---------------------------------------------------|
| RFC 8200     | Internet Protocol, Version 6 (IPv6) Specification |

# **Feature History for System MTU**

This table provides release and related information for features explained in this module.

These features are available on all releases subsequent to the one they were introduced in, unless noted otherwise.

| Feature    | Feature Information                                                                                                    |
|------------|----------------------------------------------------------------------------------------------------|
| System MTU | System MTU defines the maximum transmission unit size for frames transmitted on all interfaces of a switch.                                                                                                    |
|            | Support for this feature was introduced<br>on the C9500-12Q, C9500-16X,<br>C9500-24Q, C9500-40X models of the<br>Cisco Catalyst 9500 Series Switches.                                                                                                    |
| System MTU | System MTU defines the maximum<br>transmission unit size for frames<br>transmitted on all interfaces of a switch.<br>Support for this feature was introduced<br>on the C9500-32C, C9500-32QC,<br>C9500-48Y4C, and C9500-24Y4C<br>models of the Cisco Catalyst 9500<br>Series Switches. |
|            | System MTU                                                                                                    |

Use Cisco Feature Navigator to find information about platform and software image support. To access Cisco Feature Navigator, go to Cisco Feature Navigator.

I